# **LEDGE reference platform developer howto**

unknown-rev

*Release unknown-rev*

**Linaro Limited and Contributors**

**Dec 02, 2021**

# **CONTENTS**

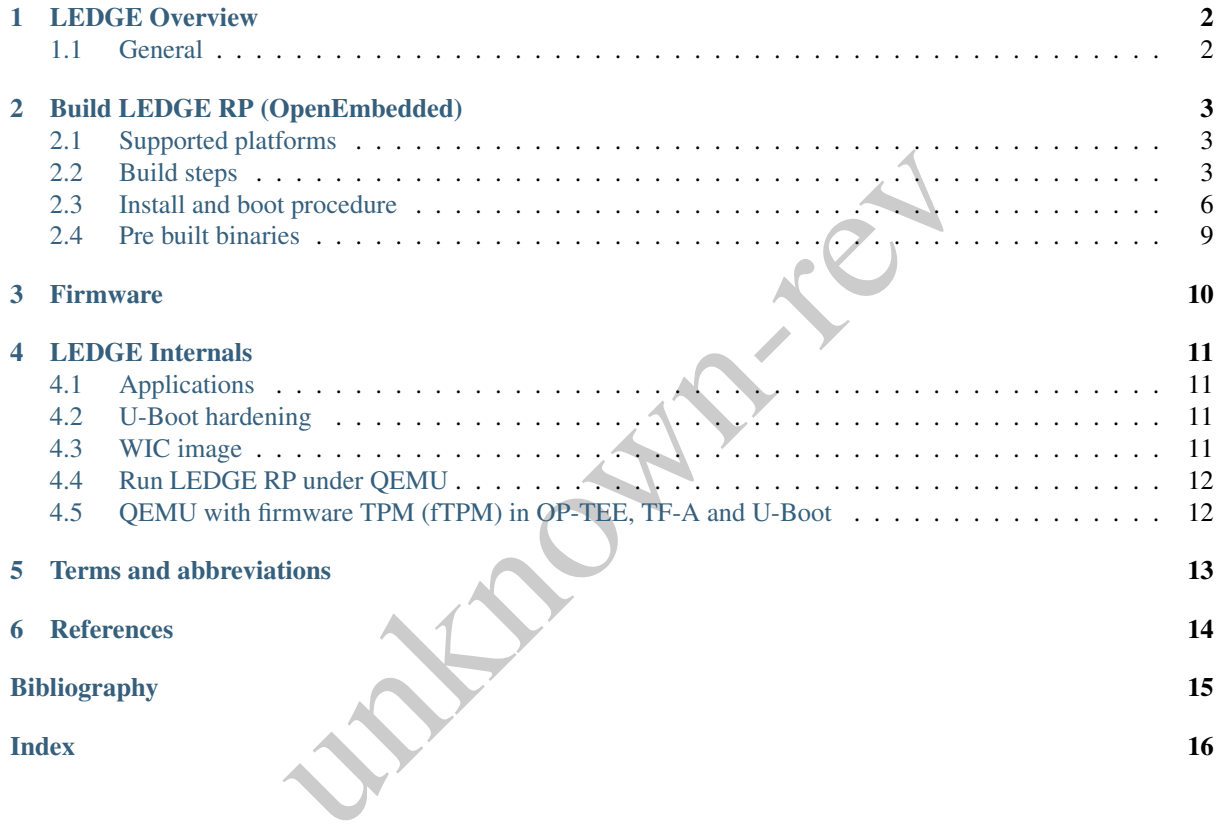

Copyright © 2020 Linaro Limited and Contributors.

This work is licensed under the Creative Commons Attribution-ShareAlike 4.0 International License. To view a copy of this license, visit <http://creativecommons.org/licenses/by-sa/4.0/> or send a letter to Creative Commons,

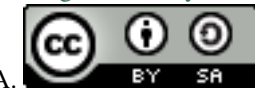

PO Box 1866, Mountain View, CA 94042, USA.

#### Table 1: Revision History

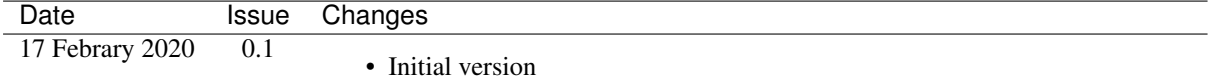

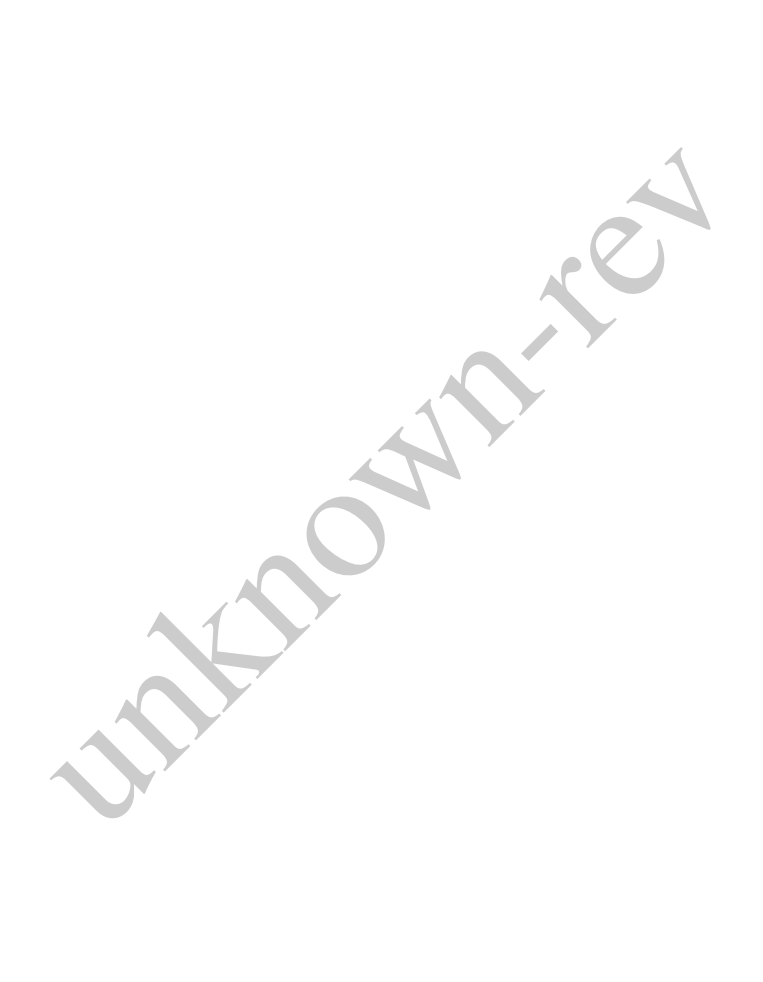

# **CHAPTER**

# **ONE**

### **LEDGE OVERVIEW**

#### <span id="page-3-1"></span><span id="page-3-0"></span>**1.1 General**

LEDGE images are related to IoT and EDGE devices. It has advanced security features supported:

- Secure UEFI boot
- OP-TEE (Open Portable Trusted Execution Environment)
- ARM trusted Firmware (AT-F)
- TianoCore EDK2 firmware or U-Boot with UEFI mode support
- fTPM (Firmware TPM driver with backend to OP-TEE)
- Kernel image sign with certificate
- Kernel modules sign
- IMA/EVM for integrity user applications
- SElinux
- Containerized isolation (docker)
- Advanced system update

table Trusted Execution Environment)<br>
vare (AT-F)<br>
irmware or U-Boot with UEFI mode support<br>
PM driver with backend to OP-TEE)<br>
with certificate<br>
n<br>
grity user applications<br>
tion (docker)<br>
pdate<br>
st of WIC image and firmwa The LEDGE image consist of WIC image and firmware to boot this image on specific board or virtual machine. This documentation describes how to build fully open source version of LEDGE reference platform and run it.

### **BUILD LEDGE RP (OPENEMBEDDED)**

<span id="page-4-0"></span>This chapter describes specific OpenEmbedded LEDGE build and run.

#### <span id="page-4-1"></span>**2.1 Supported platforms**

- armv7/ledge-multi-armv7 (QEMU, ti-am572x, stm32mp157c-dk2);
- armv8/ledge-multi-armv8 (QEMU, synquacer)
- x86-64 (QEMU)

#### <span id="page-4-2"></span>**2.2 Build steps**

#### **2.2.1 Download sources:**

```
unknown-rev
repo init --no-clone-bundle --depth=1 --no-tags -u https://github.com/Linaro/ledge-
˓
→oe-manifest.git -b master
repo sync
```
#### **2.2.2 Setup environment and run build:**

#### **2.2.3 Docker container:**

In general LEDGE RP as OpenEmbedded build can be run in different environments (Ubuntu, Debian, various versions). But it is quite difficult to maintain various environments with different versions. Linaro does regular builds and CI tests under a fixed Docker environment. That environment can be used for custom builds. Dockerfiles have a description of how to build an environment with the right package set. Dockerfiles are maintained in <https://git.linaro.org/ci/dockerfiles.git> buster-amd64/Dockerfile.

To fetch and run Docker container you can use the following command:

```
docker run -v
`pwd
`:/opt -w/opt -u buildslave -it linaro/jenkins-amd64-
˓
→debian:buster /bin/bash
```
where:

- -v *pwd*:/opt means provide current directory with sources inside Docker container.
- -w/opt work directory is /opt.
- -u buildslave current user is buildslave. This user is also added to sudoers.
- -it linaro/jenkins-amd64-debian:buster is the container name to run.

#### **2.2.4 armv7 family:**

```
MACHINE
=ledge-multi-armv7 DISTRO
=rpb source ./setup-environment build-rpb
bitbake mc:qemuarm:ledge-iot mc:qemuarm:ledge-gateway ${FIRMWARE
}
```
Image files will appear under: armhf-glibc/deploy/images directory.

Generated output will be:

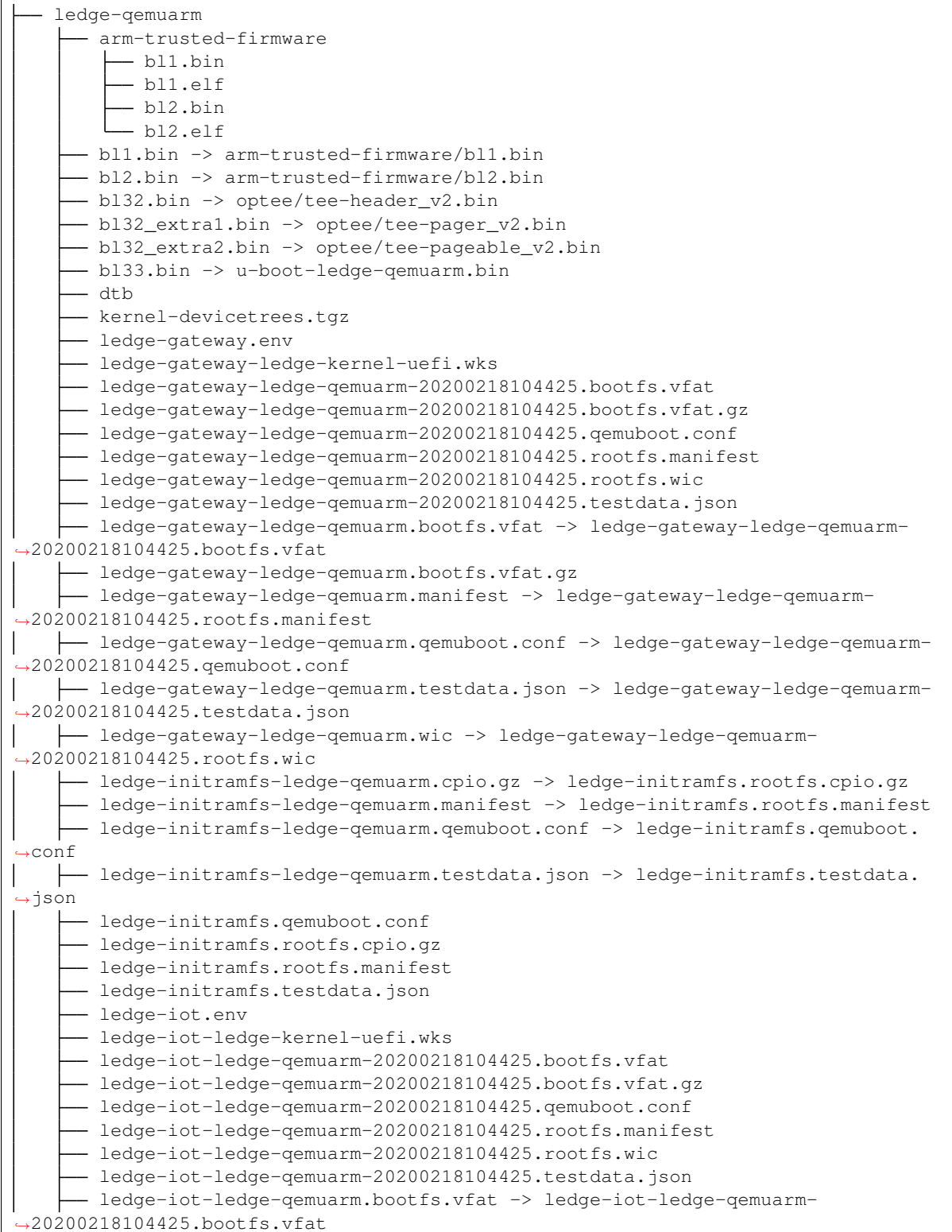

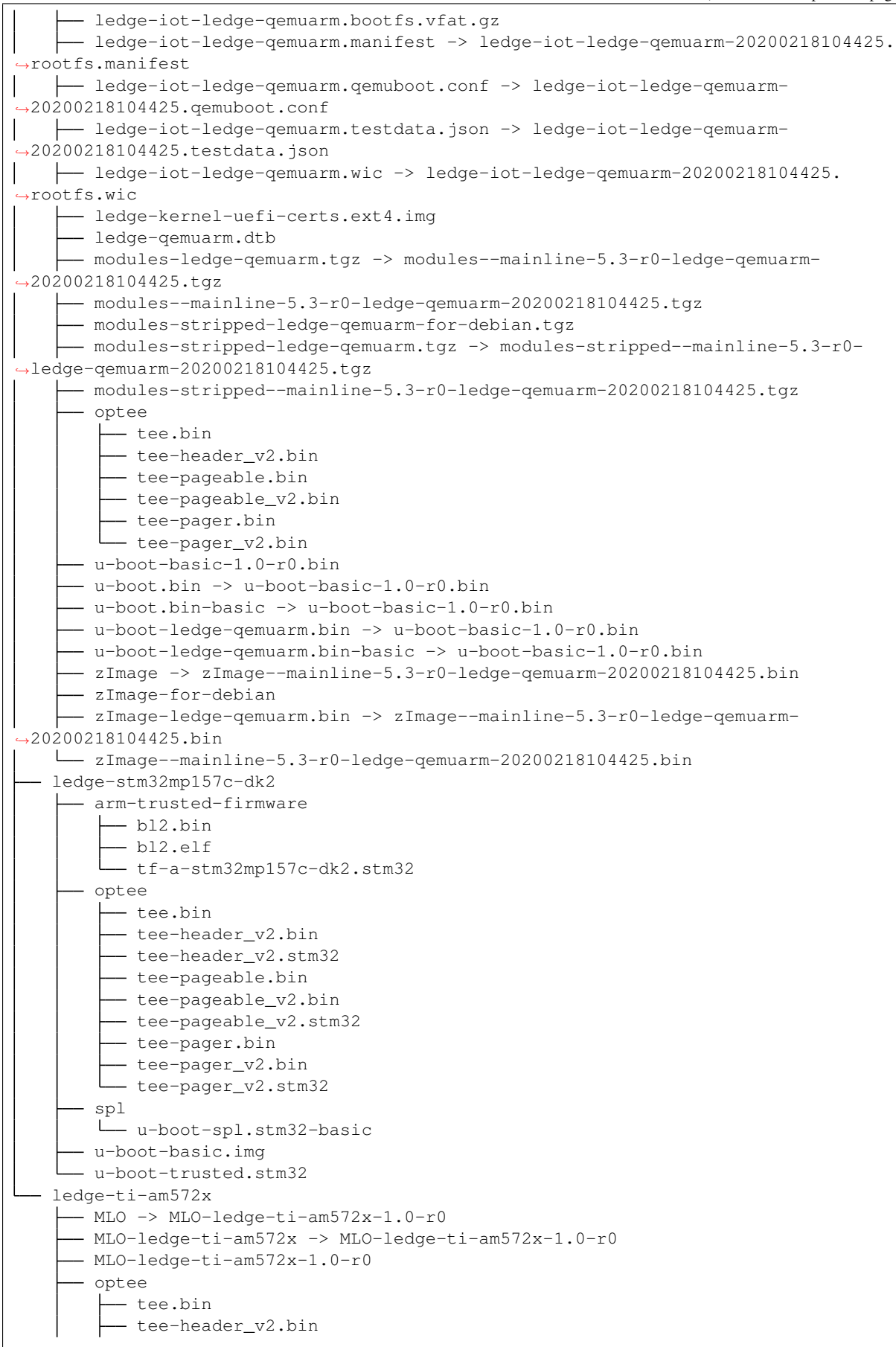

**2.2. Build steps**

```
tee-pageable.bin
   - tee-pageable_v2.bin
   tee-pager.bin
   - tee-pager_v2.bin
u-boot.img -> u-boot-ledge-ti-am572x-1.0-r0.img
u-boot-ledge-ti-am572x-1.0-r0.img
u-boot-ledge-ti-am572x.img -> u-boot-ledge-ti-am572x-1.0-r0.img
```
#### **2.2.5 armv8 family:**

```
MACHINE=ledge-multi-armv8 DISTRO=rpb source ./setup-environment build-rpb
bitbake mc:qemuarm64:ledge-iot mc:qemuarm64:ledge-gateway \frac{S}{FIRMMARE}
```
#### **2.2.6 x86\_64:**

```
MACHINE
=ledge-qemux86-64 DISTRO
=rpb source ./setup-environment build-rpb
bitbake ledge-iot ledge-gateway
```
#### <span id="page-7-0"></span>**2.3 Install and boot procedure**

- DISK="buildid-rootfs.wic" WIC image generated on build procedure. Like ledge-gateway-ledgeqemuarm64-20200216225638.rootfs.wic.
- OVMF="QEMU\_EFI.fd" OVMF is an EDK II based project to enable UEFI support for Virtual Machines. OVMF contains sample UEFI firmware for QEMU and KVM.

OVMF firmware for different architectures can be downloaded from here: [https://storage.kernelci.org/images/uefi/](https://storage.kernelci.org/images/uefi/111bbcf87621/) [111bbcf87621/](https://storage.kernelci.org/images/uefi/111bbcf87621/) .

86-64 DISTRO-rpb source ./setup-environment build-rpb<br>edge-gateway<br>dge-gateway<br>flood procedure<br>flood procedure<br>edge-gate 216225638.rootfs.wic.<br>EFI.fd" - OVMF is an EDK II based project to enable UEFI support for Virtual<br>mp OE maintains script called 'runqemu'. This script automatically added to the path after source ./setup-environment is done. This script can be used to run QEMU virtual machine with all required parameters to boot from image and run networking. Configuration file ledge-iot-ledge-qemuarm-\*.qemuboot.conf is generated during the build process.

Usage example usage:

```
runqemu ledge-iot-ledge-qemuarm-20200218104425.qemuboot.conf wic serial
```
Example boot log:

```
maxim.uvarov@hackbox2:~/build-test-update/build-rpb-mc/armhf-glibc/deploy/images/ ˓→ledge-qemuarm$ runqemu ledge-iot-ledge-qemuarm-20200218104425.qemuboot.conf wic \rightarrowserial
runqemu - INFO - Running MACHINE=ledge-qemuarm bitbake -e...
runqemu - INFO - Overriding conf file setting of STAGING_DIR_NATIVE to /home/maxim. ˓→uvarov/build-test-update/build-rpb-mc/tmp-rpb-glibc/work/armv7at2hf-vfp-linaro- ˓→linux-gnueabi/defaultpkgname/1.0-r0/recipe-sysroot-native from Bitbake ˓→environment
runqemu - INFO - Continuing with the following parameters:
MACHINE:
[ledge-qemuarm
]
FSTYPE:
[wic
]
ROOTFS:
[/home/maxim.uvarov/build-test-update/build-rpb-mc/armhf-glibc/deploy/
˓
→images/ledge-qemuarm/ledge-iot-ledge-qemuarm-20200218104425.rootfs.wic
]
CONFFILE:
[/home/maxim.uvarov/build-test-update/build-rpb-mc/armhf-glibc/deploy/
˓
→images/ledge-qemuarm/ledge-iot-ledge-qemuarm-20200218104425.qemuboot.conf
]
```

```
usted Firmware<br>
eloug):V2.2-78-g76f25eb52<br>
: 08:42:37, Feb 10 2020<br>
xe04e000 - 0xe056000<br>
x_a15: CPU workaround for 816470 was missing!<br>
x_a15: CPU workaround for 816470 was missing!<br>
ag BL2<br>
mage Eackage header check fail
runqemu - INFO - Setting up tap interface under sudo [sudo] password for maxim.uvarov:
runqemu - INFO - Network configuration: 192.168.7.2::192.168.7.1:255.255.255.0
runqemu - INFO - Using block virtio drive
runqemu - INFO - Interrupt character is '^]'
runqemu - INFO - Running sudo /home/maxim.uvarov/build-test-update/build-rpb-mc/ ˓→armhf-glibc/work/x86_64-linux/qemu-helper-native/1.0-r1/recipe-sysroot-native/ ˓→usr/bin/qemu-system-arm -device virtio-net-pci,netdev=net0,mac=52:54:00:12:34:02 ˓→-netdev tap,id=net0,ifname=tap0,script=no,downscript=no -drive id=disk0,file=/ ˓→home/maxim.uvarov/build-test-update/build-rpb-mc/armhf-glibc/deploy/images/ledge- ˓→qemuarm/ledge-iot-ledge-qemuarm-20200218104425.rootfs.wic,if=none,format=raw - ˓→device virtio-blk-device,drive=disk0 -no-reboot -show-cursor -device virtio-rng- ˓→pci -monitor null -nographic -d unimp -semihosting-config enable,target=native - ˓→bios bl1.bin -dtb ledge-qemuarm.dtb -drive id=disk1,file=ledge-kernel-uefi-certs. ˓→ext4.img,if=none,format=raw -device virtio-blk-device,drive=disk1 -machine virt, ˓→secure=on -cpu cortex-a15 -m 1024 -device virtio-serial-device -chardev null, ˓→id=virtcon -device virtconsole,chardev=virtcon
NOTICE: Booting Trusted Firmware
NOTICE: BL1: v2.2
(debug
):v2.2-78-g76f25eb52
NOTICE: BL1: Built : 08:42:37, Feb 10 2020
INFO: BL1: RAM 0xe04e000 - 0xe056000
WARNING: BL1: cortex_a15: CPU workaround for 816470 was missing!
INFO: BL1: cortex_a15: CPU workaround for cve_2017_5715 was applied
INFO: BL1: Loading BL2
WARNING: Firmware Image Package header check failed.
INFO: Loading image id
=
1 at address 0xe01b000
INFO: Image id
=
1 loaded: 0xe01b000 - 0xe0201c0
NOTICE: BL1: Booting BL2
INFO: Entry point address
= 0xe01b000
INFO: SPSR
= 0x1d3
NOTICE: BL2: v2.2
(debug
):v2.2-78-g76f25eb52
NOTICE: BL2: Built : 08:42:37, Feb 10 2020
INFO: BL2: Doing platform setup
INFO: BL2: Loading image id
4
WARNING: Firmware Image Package header check failed.
INFO: Loading image id
=
4 at address 0xe100000
INFO: Image id
=
4 loaded: 0xe100000 - 0xe10001c
INFO: OPTEE ep=0xe100000
INFO: OPTEE header info:
INFO: magic
=0x4554504f
INFO: version
=0x2
INFO:arch = 0x0INFO: flags
=0x0
INFO: nb_images
=0x1
INFO: BL2: Loading image id 21
WARNING: Firmware Image Package header check failed.
INFO: Loading image id=21 at address 0xe100000
INFO: Image id
=21 loaded: 0xe100000 - 0xe12e1f8
INFO: BL2: Skip loading image id 22
INFO: BL2: Loading image id
5
WARNING: Firmware Image Package header check failed.
INFO: Loading image id
=
5 at address 0x60000000
INFO: Image id
=
5 loaded: 0x60000000 - 0x600976bc
NOTICE: BL1: Booting BL32
INFO: Entry point address
= 0xe100000
INFO: SPSR
= 0x1d3
U-Boot 2020.01
(Feb 10 2020
- 08:42:58 +0000
)
```

```
t memory region failed (addr=7fe00000 size=200000)<br>
1 ms (2.2 MiB/s)<br>
inux Kernel...<br>
flow considerabled.<br>
from configuration table<br>
cot is enabled.<br>
consideration table<br>
cot services and installing virtual address map...<br>
DRAM:
1 GiB
WARNING: Caches not enabled
Flash: 64 MiB
In: pl011@9000000
Out: pl011@9000000
Err: pl011@9000000
Net: No ethernet found.
Hit any key to stop autoboot:
                                  \bigcircERROR: reserving fdt memory region failed (addr=7fe00000 size=200000)
1313 bytes read in
2 ms
(640.6 KiB/s
)
Scanning disk virtio-blk#30...
Scanning disk virtio-blk#31...
** Unrecognized filesystem type **
Found
4 disks
Warning: virtio-net#32 using MAC address from ROM
ERROR: reserving fdt memory region failed (addr=7fe00000 size=200000)
2299 bytes read in
1 ms
(
2.2 MiB/s
)
ERROR: reserving fdt memory region failed (addr=7fe00000 size=200000)
2299 bytes read in
1 ms
(
2.2 MiB/s
)
Booting: kernel
EFI stub: Booting Linux Kernel...
EFI stub: UEFI Secure Boot is enabled.
EFI stub: Using DTB from configuration table
EFI stub: Exiting boot services and installing virtual address map... 0.000000] Booting Linux on physical CPU 0x0
     0.000000] Linux version 5.3.6 (oe-user@oe-host) (gcc version 8.2.1 20180802,
˓→(Linaro GCC 8.2-2018.08~dev)) #1 SMP Tue Feb 18 10:49:14 UTC 2020 [ 0.000000] CPU: ARMv7 Processor [412fc0f1] revision 1 (ARMv7), cr=30c5387d [ 0.000000] CPU: div instructions available: patching division code [ 0.000000] CPU: PIPT / VIPT nonaliasing data cache, PIPT instruction cache 0.000000] OF: fdt: Machine model: linux,dummy-virt
     0.0000000 OF: fdt: Ignoring memory block 0xe00000
```
#### **2.3.1 armv7 (qemu\_arm)**

```
qemu-system-arm
                  \
    -device virtio-net-pci,netdev=net0,mac=52:54:00:12:34:02 -netdev tap,id=net0,
˓
→ifname
=tap0,script
=no,downscript
=no
\
    -drive id=disk0, file=${DISK}, if=none, format=raw -device virtio-blk-device,
˓
→drive
=disk0 -no-reboot -show-cursor
\
    -device virtio-rng-pci -monitor null -nographic
\
    -d unimp -semihosting-config enable, target=native -bios bl1.bin -dtb ledge-
˓
→qemuarm.dtb
\
    -drive id=disk1, file=ledge-kernel-uefi-certs.ext4.img, if=none, format=raw -
˓
→device virtio-blk-device,drive
=disk1
\
    -machine virt, secure=on -cpu cortex-a15 -m 1024 -device virtio-serial-device \
    -chardev null, id=virtcon -device virtconsole, chardev=virtcon
```
#### **2.3.2 armv8 (qemu\_arm64)**

#### OVMF:

```
qemu-system-aarch64
\
   -cpu cortex-a57 -machine virt -nographic -net nic, model=virtio,
˓
→macaddr
=DE:AD:BE:EF:36:03 -net tap -m 1024 -monitor none
\
   -bios ${OVMF} -drive id=disk0, file=${DISK}, if=none, format=raw -device virtio-
˓
→blk-device,drive
=disk0 -m 4096 -smp
4 -nographic (continues on next page)
```
#### U-Boot:

```
qemu-system-aarch64
\
   -device virtio-net-pci,netdev=net0,mac=52:54:00:12:34:02 -netdev tap,id=net0,
˓
→ifname
=tap0,script
=no,downscript
=no
\
   -drive id=disk0, file=${ROOTFS}, if=none, format=raw -device virtio-blk-device,
˓
→drive
=disk0 -show-cursor
\
   -device virtio-rng-pci -monitor null -nographic
\
   -d unimp -semihosting-config enable,target
=native
\
   -bios bl1.bin
\
   -drive id=disk1, file=\frac{2}{7}{KEYS}, if=none, format=raw \
   -device virtio-blk-device, drive=disk1 -nographic -machine virt, secure=on -cpu
˓
→cortex-a57 -m 4096 -serial mon:stdio -serial null
\
  -no-reboot
```
#### **2.3.3 x86\_64**

```
unknown-rev
qemu-system-x86_64
\
  -cpu host -enable-kvm -nographic -net nic, model=virtio,
˓
→macaddr
=DE:AD:BE:EF:36:03 -net tap -m 1024 -monitor none
\
  -drive file=${DISK}, id=hd, format=raw \
  -drive \textbf{if}=pflash,format=raw, file = ${OWMF} \ \setminus \-m 4096 -serial mon:stdio -show-cursor -object rng-random, filename=/dev/urandom,
˓
→id
=rng0 -device virtio-rng-pci,rng
=rng0
```
### <span id="page-10-0"></span>**2.4 Pre built binaries**

Pre built binaries can be downloaded with the following link: <http://snapshots.linaro.org/components/ledge/oe/> (Linaro account is required).

CI run task can be found here: https://ci.linaro.org/job/ledge-oe/

### **CHAPTER THREE**

### **FIRMWARE**

<span id="page-11-0"></span>LEDGE uses 2 [\[UEFI\]](#page-16-1) firmwares:

firmware.uefi-edk2.bin - for EDK2. (Prebuilt binaries are used.)

firmware.uefi.uboot.bin - atf+optee+uefi-uboot. (Firmware compiled during LEDGE build.)

**UNITED** CONTRACT

### **LEDGE INTERNALS**

<span id="page-12-0"></span>This chapter discusses specific features for LEDGE RP.

#### <span id="page-12-1"></span>**4.1 Applications**

set is alignment with Fedora IoT package set. List of the packages can b<br>thub.com/Linaro/meta-ledge/blob/zeus/meta-ledge-sw/recipes-samples/pack<br>b).<br>udes minimal console image with OStree and Docker updates support. (http: ledge-iot image package set is alignment with Fedora IoT package set. List of the packages can be found in bitbake recipe ( [https://github.com/Linaro/meta-ledge/blob/zeus/meta-ledge-sw/recipes-samples/packagegroups/](https://github.com/Linaro/meta-ledge/blob/zeus/meta-ledge-sw/recipes-samples/packagegroups/packagegroup-ledge-iot.bb) [packagegroup-ledge-iot.bb](https://github.com/Linaro/meta-ledge/blob/zeus/meta-ledge-sw/recipes-samples/packagegroups/packagegroup-ledge-iot.bb) ).

ledge-gateway image includes minimal console image with OStree and Docker updates support. ( [https://github.](https://github.com/Linaro/meta-ledge/blob/zeus/meta-ledge-sw/recipes-samples/images/ledge-gateway.bb) [com/Linaro/meta-ledge/blob/zeus/meta-ledge-sw/recipes-samples/images/ledge-gateway.bb](https://github.com/Linaro/meta-ledge/blob/zeus/meta-ledge-sw/recipes-samples/images/ledge-gateway.bb) )

#### <span id="page-12-2"></span>**4.2 U-Boot hardening**

Security is very important on EDGE nodes. Hardening and protecting the bootloader is the first step towards a secure system. U-boot command line is disabled and kernel boot parameters are present in LEDGE image.

#### <span id="page-12-3"></span>**4.3 WIC image**

LEDGE WIC image for consists of 2 partitions - ESP partition and linux rootfs partition. Disk image may have gpt lable type or may not, depends on various hardware requirements.

```
Units: sectors of 1 \times 512 = 512 bytes
Sector size (logical/physical): 512 bytes / 512 bytes
I/O size
(minimum/optimal
)
: 512 bytes / 512 bytes
Disklabel type: gpt
Disk identifier: 5B707C60-D281-441C-A31C-73849DD89C49
Device Start End Sectors Size Type
/dev/loop6p1 40 123319 123280 60.2M Microsoft basic data
/dev/loop6p2 123320 1861731 1738412 848.9M Linux filesystem
```
#### **4.3.1 ESP partition**

ESP partition is about 60 Megabytes vfat partition wit the following structure:

```
dtb
EFI
 L<sub>BOOT</sub>
     bootarm.efi
ledge-initramfs.rootfs.cpio.gz
```
Where:

- dtb directory which contains all dtbs for all supported devices.
- bootarm.efi linux kernel compiled as UEFI stab and which boots directly from firmware. (bootx64.efi for x86, bootaarch.efi)
- ledge-initramfs.rootfs.cpio.gz initramfs is used to do initial initialization and find and mount rootfs.

#### <span id="page-13-0"></span>**4.4 Run LEDGE RP under QEMU**

To run LEDGE RP under QEMU the run\_qemu.sh OpenEmbedded script can be used or the helper QEMU script as described in LEDGE User Guide document.

### <span id="page-13-1"></span>**4.5 QEMU with firmware TPM (fTPM) in OP-TEE, TF-A and U-Boot**

LEDGE patches default dtb for QEMU with ftpm entry.

```
tpm@0
{
         compatible = "microsoft, ftpm";
         \text{linux}, \text{sml}-base = <0x0 0xC0000000>;
         linux, sml-size = <0x10000;
}
;
```
Once qemu is run you might see that tmp\_ftpm\_tee module privides TEE supplicant storage.

```
= "microsoft, ftpm";<br>
ase = <0x0 0xC00000000>;<br>
ize = <0x0 0xC0000000>;<br>
ght see that tmp_ftpm_tee module privides TEE supplicant storage.<br>
tee && modprobe tpm_ftpm_tee<br>
256<br>
t: type=1130 audit (1574348463.038:33): pid=1 
~ # rmmod tpm_ftpm_tee && modprobe tpm_ftpm_tee ~ # tpm2_getrandom 256 [107.057613] audit: type=1130 audit(1574348463.038:33): pid=1 uid=0
˓→auid=4294967295 ses=4294967295 msg='unit=tpm2-abrmd comm="systemd" exe="/lib/ ˓→systemd/systemd" hostname=? addr=? terminal=? res=success'
0xD0 0x31 0xA5 0xB9 0xF5 0xD1 0x5D 0x91 0x95 0x19 0x59 0x83 0x9F 0x7D 0x12 0x4F ˓→0x8F 0xA2 0x8C 0xC2 0x10 0x71 0x09 0x84 0x6F 0x8B 0x1E 0xE6 0xD4 0xA9 0xA8 0xEB →0xB9 0xAB 0x39 0x92 0x66 0xCB 0x15 0x38 0x7C 0x3F 0x53 0x69 0x86 0xCC 0xA2 0x2A
˓→0x33 0x6B 0x6D 0xFA 0x62 0xC3 0x70 0x93 0x9F 0x96 0xA8 0xFE 0xDA 0x4B 0x4F 0x15
```
#### **TERMS AND ABBREVIATIONS**

<span id="page-14-1"></span><span id="page-14-0"></span>This document uses the following terms and abbreviations.

- A64 The 64-bit Arm instruction set used in AArch64 state. All A64 instructions are 32 bits.
- AArch32 Arm 32-bit architectures. AArch32 is a roll up term referring to all 32-bit versions of the Arm architecture starting at ARMv4.
- AArch64 state The Arm 64-bit Execution state that uses 64-bit general purpose registers, and a 64-bit program counter (PC), Stack Pointer (SP), and exception link registers (ELR).

AArch64 Execution state provides a single instruction set, A64.

- EFI Loaded Image An executable image to be run under the UEFI environment, and which uses boot time services.
- EL0 The lowest Exception level on AArch64. The Exception level that is used to execute user applications, in Non-secure state.
- EL1 Privileged Exception level on AArch64. The Exception level that is used to execute Operating Systems, in Non-secure state.
- 64-bit Execution state that uses 64-bit general purpose registers, and a 64-b<br>
Pointer (SP), and exception link registers (ELR).<br>
provides a single instruction set, A64.<br>
executable image to be run under the UEFI environme EL2 Hypervisor Exception level on AArch64. The Exception level that is used to execute hypervisor code. EL2 is always in Non-secure state.
- EL3 Secure Monitor Exception level on AArch64. The Exception level that is used to execute Secure Monitor code, which handles the transitions between Non-secure and Secure states. EL3 is always in Secure state.
- Logical Unit (LU) A logical unit (LU) is an externally addressable, independent entity within a device. In the context of storage, a single device may use logical units to provide multiple independent storage areas.
- OEM Original Equipment Manufacturer. In this document, the final device manufacturer.

SiP Silicon Partner. In this document, the silicon manufacturer.

UEFI Unified Extensible Firmware Interface.

- UEFI Boot Services Functionality that is provided to UEFI Loaded Images during the UEFI boot process.
- UEFI Runtime Services Functionality that is provided to an Operating System after the ExitBootServices() call.

**CHAPTER**

**SIX**

### **REFERENCES**

<span id="page-15-0"></span>**under review** 

### **BIBLIOGRAPHY**

<span id="page-16-1"></span><span id="page-16-0"></span>[UEFI] [Unified Extensable Firmware Interface Specification v2.7A,](http://www.uefi.org/sites/default/files/resources/UEFI%20Spec%202_7_A%20Sept%206.pdf) August 2017, [UEFI Forum](http://www.uefi.org)

**under review** 

**INDEX**

# <span id="page-17-0"></span>A

A64, [13](#page-14-1) AArch32, [13](#page-14-1) AArch64, [13](#page-14-1) AArch64 state, [13](#page-14-1)

### E

EFI Loaded Image, 13 EL0, [13](#page-14-1) EL1, [13](#page-14-1) EL2, [13](#page-14-1) EL3, [13](#page-14-1)

## L

Logical Unit (*LU*), [13](#page-14-1)

**[un](#page-14-1)der Comments** 

# $\Omega$

OEM, [13](#page-14-1)

# S

SiP, [13](#page-14-1)

### $\bigcup$

UEF I, [13](#page-14-1) UEFI Boot Services, 13 UEFI Runtime Services, 13